# **千葉工業大学 未来変革科学部経営デザイン科学科 新入生 学科推奨ノートPC特別販売**

# **4年間の保証で、壊れても、盗難も安心!**

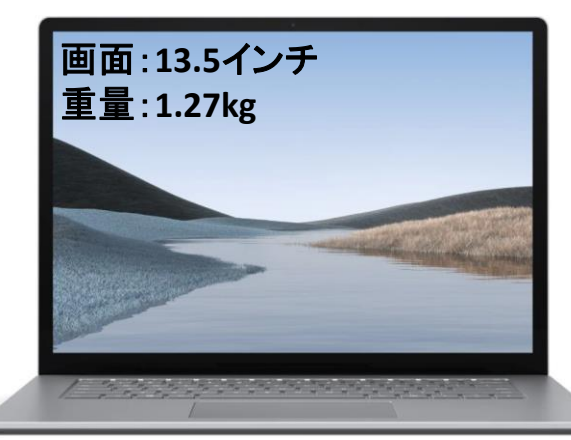

**Laptop5 LaptopGo3**

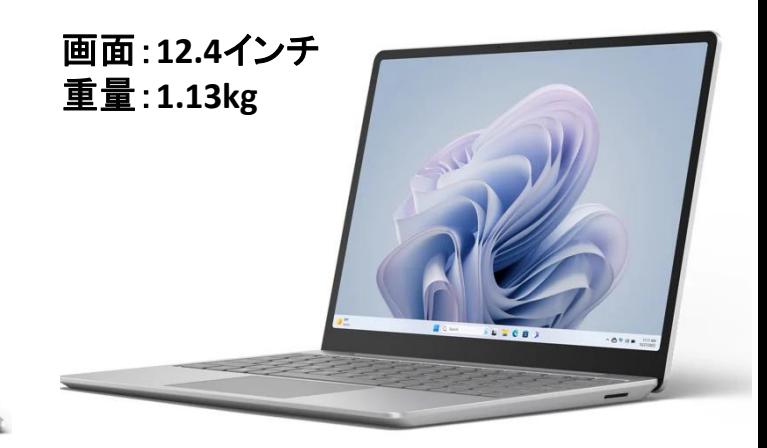

# $\frac{188}{188,650}$ (メモリ8GB/税込) **or 高機能なSurface**

### **スタイリッシュなSurface**  $\frac{1}{2}$ **157,850**(メモリ8GB/税込) **or**  $\frac{1}{2}$ **169,950**(メモリ16GB/税込)

## $\frac{150}{150}$  (メモリ16GB/税込)

OS:windows11Pro /CPU:Intel Core i5-1235U/ **メモリ:8GB or 16GB/**SSD:256GB/13.5インチ/ Wi-Fiモデル/重量:約1.27kg/バッテリー駆動:約18時 間/カラー:プラチナ

Microsoft Office=**在学期間中は、大学から無償提供**

OS:windows11Pro /CPU:Intel Core i5-1235U/ **メモリ:8GB or 16GB**/SSD:256GB/12.4インチ/ Wi-Fiモデル/重量:約1.13kg/バッテリー駆動:約15時 間/カラー:プラチナ Microsoft Office=**在学期間中は、大学から無償提供**

#### **オプション製品**

#### **Surface USB-C** トラベルハブ **¥ 13,200(税込)**

USB-Cから以下のインターフェースに変換可能 ・1 USB-C® 3.2 Gen 2 ポート ・1 USB-A 3.2 Gen 2 ポート ・1 Gbps イーサネット ポート

・4K (60Hz)ビデオ アウトポート付き 1 HDMI 2.0 ポート ・1 VGA ポート

#### **ZERO** ウイルスセキュリティ **¥ 2,500(税込)**

学科推奨のヤキュリティソフト(パッケージ版) となります。

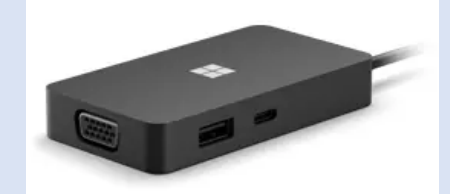

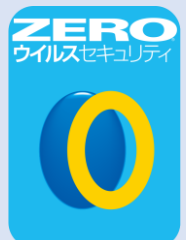

#### ①自然故障は保証期間中何度でも修理OK ②メーカー保証外の画面割れ・盗難も対応 ③自宅まで故障機器ピックアップ&返却

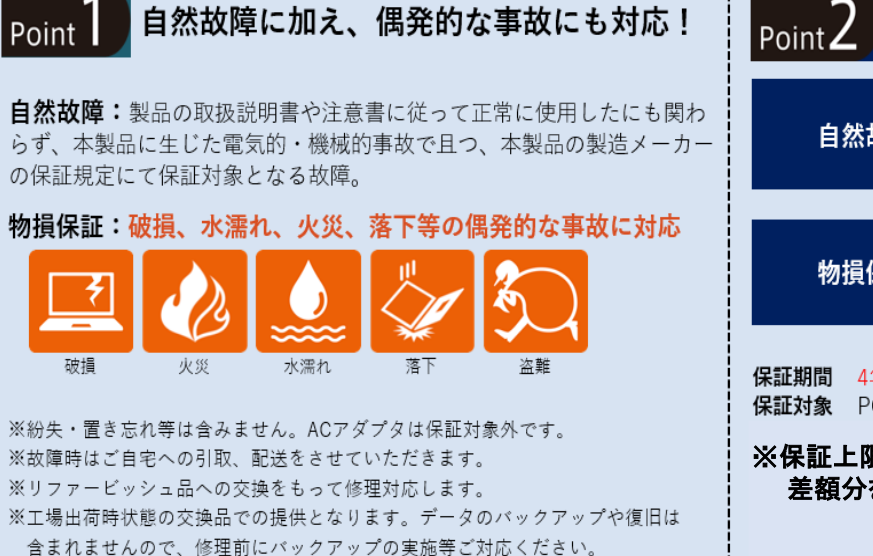

あんしん保証

3つのメリット

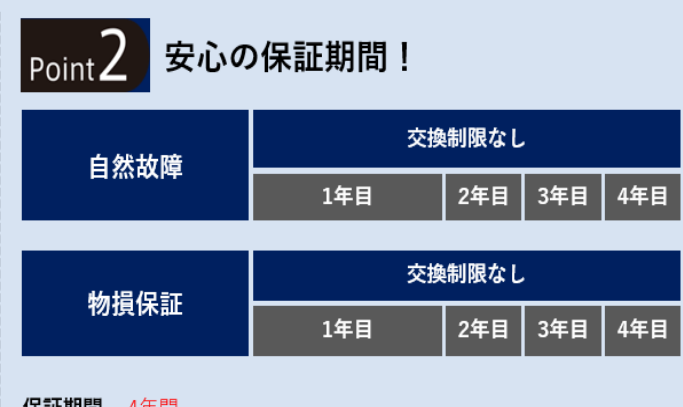

保証対象 PC本体のみ

※保証上限金額を超えた場合、 差額分をお支払いいただき保証は継続されます。

#### **Microsoftとの契約により、在学期間中はOfficeを無償で使える!**

## **この限定特別モデルは、「Office無し」で安価に購入できます!**

### **購入はURLまたはQRコードから**

販売期間:2023年12月1日~2024年4月30日 到着時期:ご決済後、3週間 ※納期は目安です。調達・物流状況により予定より遅延する場合がございます。

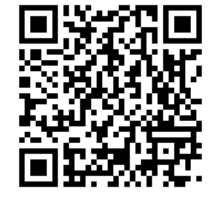

QRコードはこちら

URLはこちら **https://ec1.u365.jp/16260300/member/CSfLogin.jsp**

#### **【代金決済に関してのご注意】**

**●決済方法は「コンビニ払い」**となります。

●お申込み完了後、1週間以内にお支払が完了しない場合、キャンセルとなりますのでご注意下さい。

株式会社内田洋行U365お客様センター 受付時間:平日10:00~16:00 (土日祝日、当社指定休業日を除く) TEL: 0120-978-953

**問合せフォーム: <https://www1.fastcloud.jp/icthelp/U365/web/form121.html>** 

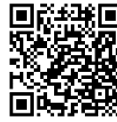

#### **お申込から商品お届けまでの流れ**

#### STEP 1. ユーザー登録

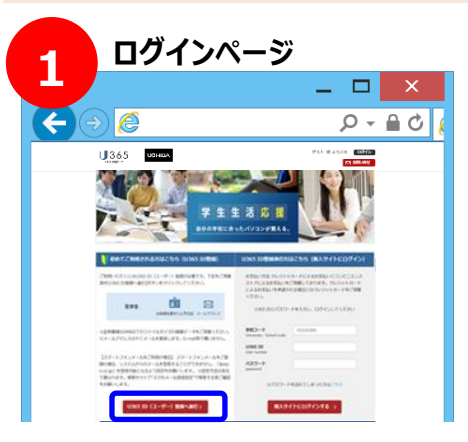

「ID登録へ進む」ボタンをクリックしてください。

### <u>STEP 2. ご注文</u>

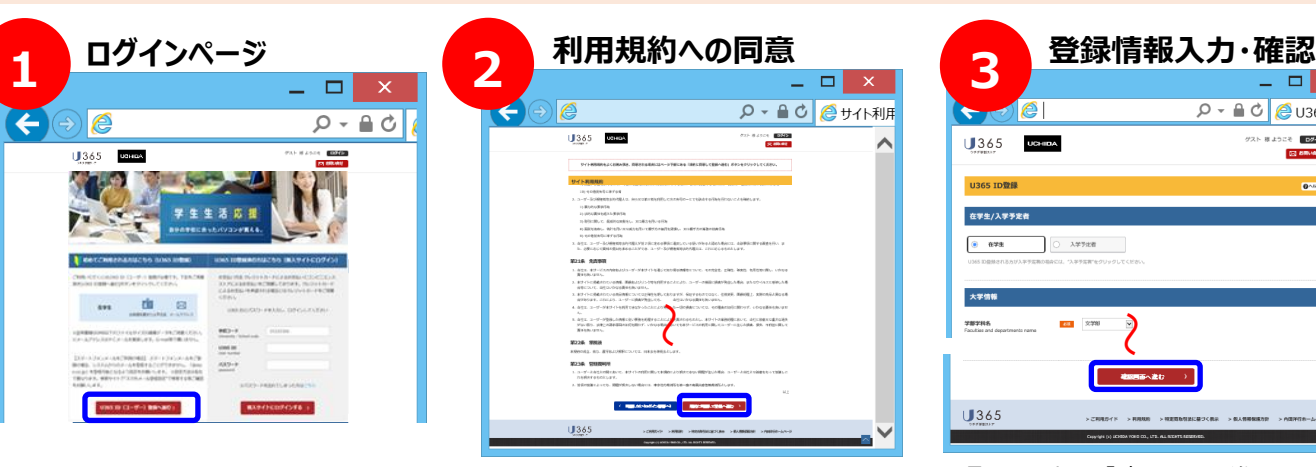

利用規約に関して内容をご確認いただき、 「規約に同意して登録へ進む」ボタンをク リックしてください。

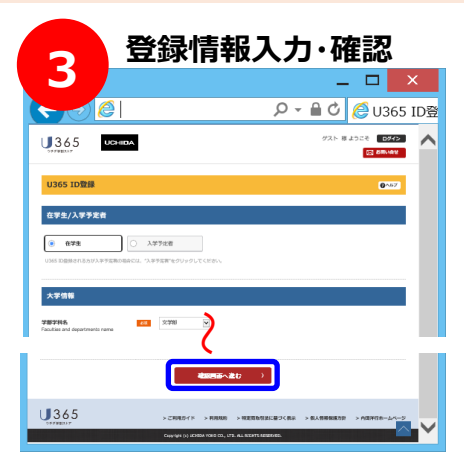

項目を入力し、「確認画面へ進む」をクリッ クし、確認画面で登録内容を確認の上、 「この内容で登録する」をクリックしてください。

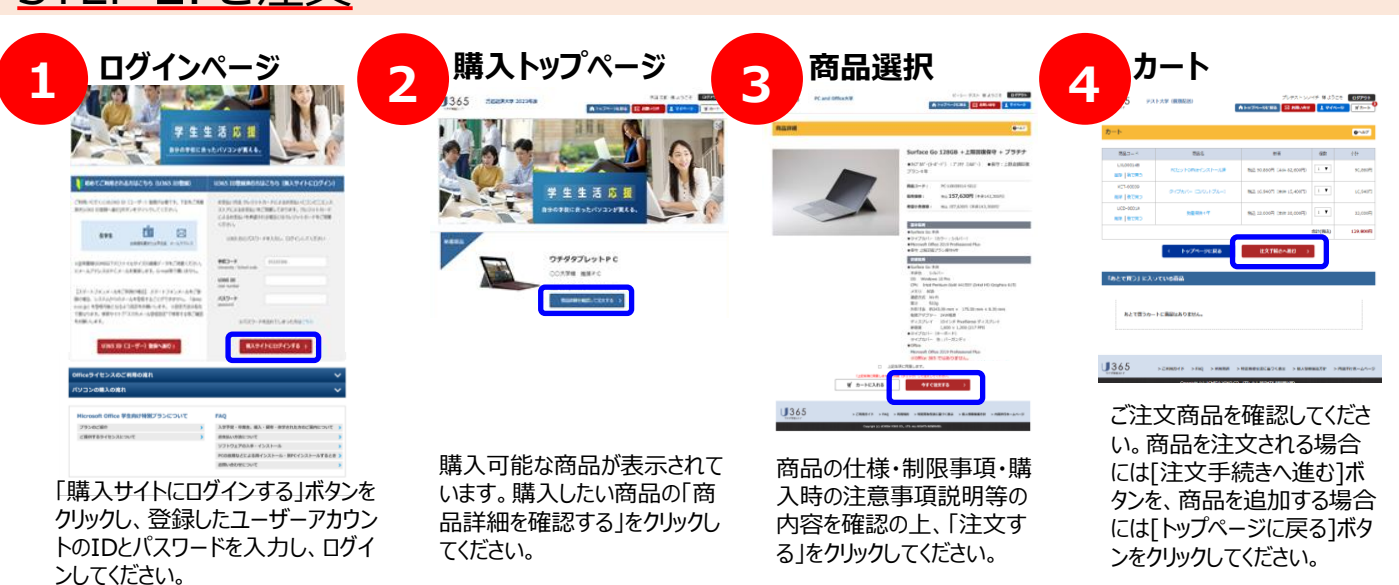

# **お支払方法選択** 2 Lawrence 1990 (2) 2 Million **THE REAL**  $U365$ コンビニエンスストア払いを選択し、

必要事項を入力して「確認画面 へ進む」を選択してください。

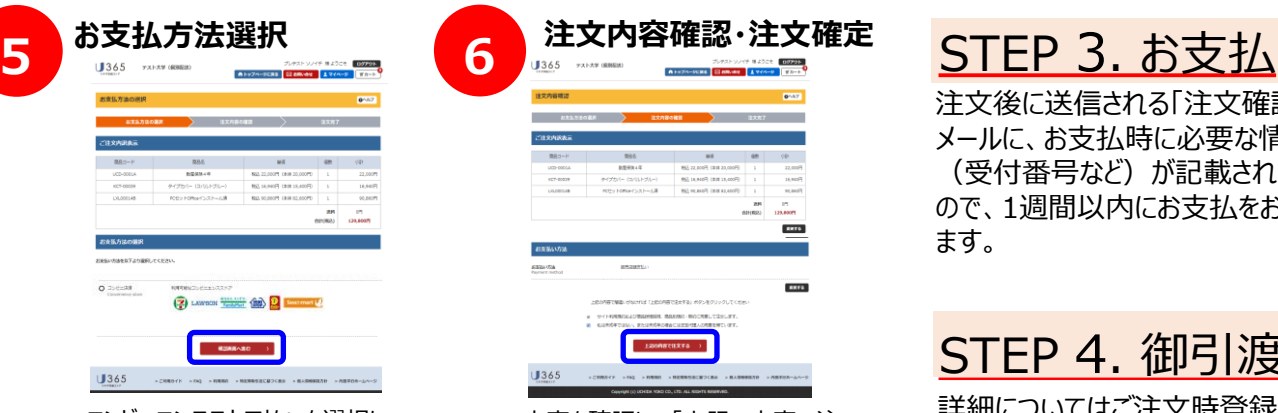

内容を確認して「上記の内容で注 文する」ボタンをクリックすると、注 文完了となります。登録したメール アドレス宛に注文完了確認のメー ルが届きます。

注文後に送信される「注文確認書」 メールに、お支払時に必要な情報 (受付番号など)が記載されています ので、1週間以内にお支払をお願いし ます。

#### STEP 4. 御引渡し

詳細についてはご注文時登録のメー ルアドレスとU365マイページにてお知 らせします。入力してもらった指定住 所へ、個別配送とします。